### An Introduction to ROOT

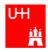

#### Benno List

## DESY Summer Student Tutorial 1.8.2007

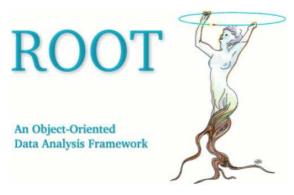

| L |  | , |  |  |
|---|--|---|--|--|

### Introduction

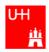

Page 2

# ROOT is a Package for Data Analysis ROOT Provides:

- Several C++ Libraries
  - To store data in histograms
  - To store data in n-tuples, called "ROOT Trees"
  - To visualize histograms and n-tuples
  - To perform fits
- An Interactive Environment
  - To run C++ programs interactively
  - To visualize data
  - To perform fits

B. List 1.8.2007

An Introduction to C++

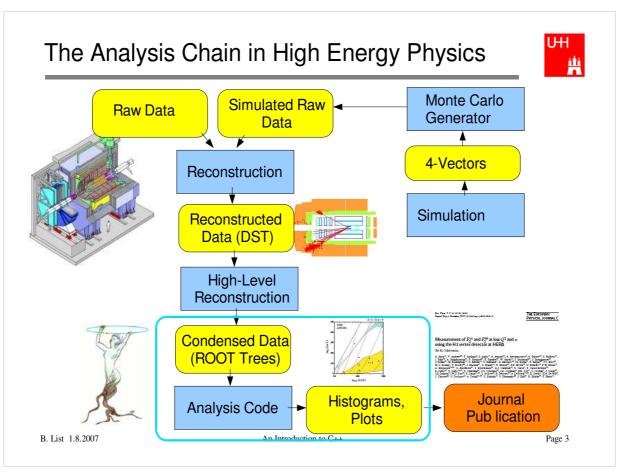

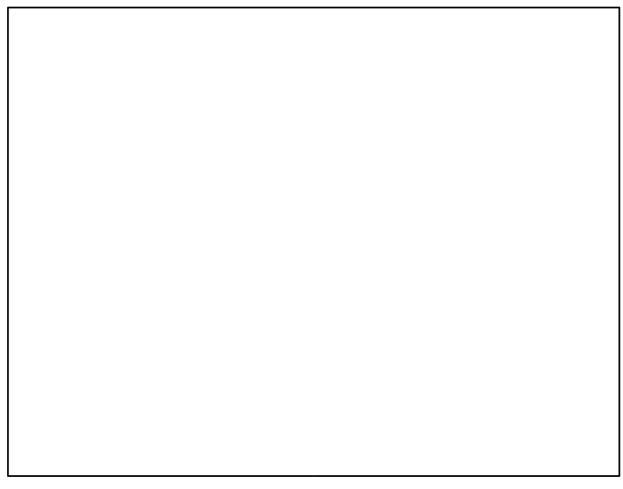

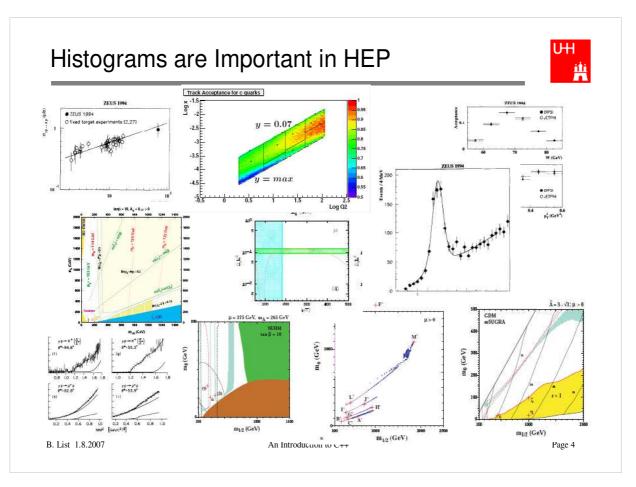

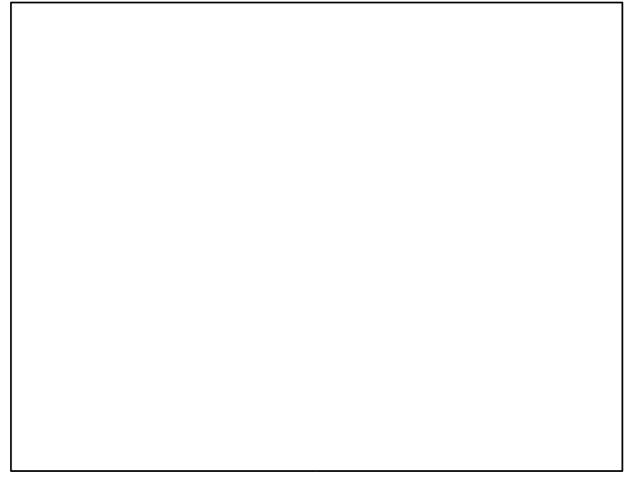

### What is a Cross Section?

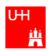

• Imagine small area on proton's surface If area  $\sigma$  is hit by electron, an event of a certain type happens Unit of  $\sigma$ : cm2, or barn: 1 barn =  $10^{-24}$  cm<sup>2</sup> =  $(10\text{fm})^2$  Area of proton: approx 0.02 barn (radius 0.8fm) Typical cross sections at HERA: pb  $(10^{-36}$  cm<sup>2</sup>)

• Instantaneous luminosity  $\mathcal{L}$ : Number of events per second per cross section Unit of  $\mathcal{L}$ : cm<sup>-2</sup> s<sup>-1</sup>, or nb<sup>-1</sup> s<sup>-1</sup> HERA-II Design Lumi:  $5\cdot 10^{31}$  cm<sup>-2</sup> s<sup>-1</sup>, or 50  $\mu$ b<sup>-1</sup> s<sup>-1</sup>

Integrated luminosity: ∫∠dt
 Number of events per cross section
 Unit of ∫∠dt: cm<sup>-2</sup>, or pb<sup>-1</sup>
 HERA-II values: order 100pb<sup>-1</sup>

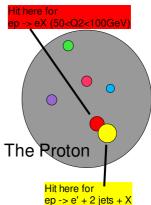

### How Do we Measure a Cross Section?

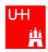

• The Master Formula:

Number of events:  $N = \sigma \cdot \int \mathcal{L} dt$ 

- We count events for a given data sample
   observed number of events Nobs
- For this data sample, we know the integrated luminosity ∫∠dt
- We are generally interested for cross sections for theoretically well defined processes, e.g. for ep->e' X, 0.001<x<0.002, 5<Q<sup>2</sup><6GeV<sup>2</sup>
- But we can only count events which we have observed, and where we have reconstructed certain x,  $Q^2$  values, which are not exact
- => We have to correct the observed number of events for background, trigger and reconstruction inefficiencies, and resolution effects

### How Do we Correct for Detector Effects?

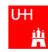

- Analytical calculations generally not possible
- The Monte Carlo Method:
   "Generate events" randomly, which have the expected distributions of relevant properties (x, Q<sup>2</sup>, number of tracks, vertex position...)
- Simulate detector response to each such event (hits in chambers, energy in calo)
- Pass events through same reconstruction chain as data

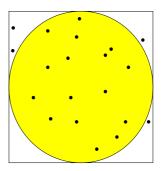

Measuring  $\pi$  with the Monte Carlo The fraction f of random points within the circle is  $\pi/4$ . We measure: f=16/20=0.8 Uncertainty on f:  $sqrt(f^*(1-f)/N)=0.09$  So:  $\pi/4\sim f=0.80\pm0.0$  and  $\pi\sim 4f=3.2\pm0.3$ 

method:

 Now we have events where we can count events that truly fulfill our cross section criteria, and those which pass the selection criteria.
 The ratio is called "efficiency" and is used to correct the data

B. List 1.8.2007 An Introduction to C++ Page 7

#### **Exercise:**

Write a C++ program that generates randomly points in a square and determines the fraction that lies within a circle of radius 1. From the fraction, calculate pi and its error.

How many point do you have to generate to calculate pi to a precision of 0.01, or 0.001?

How long does the program need for that?

Hint: use ROOT class TRandom (discussed later in this talk)

### How Do we Count Events?

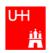

Page 8

Typically: Write (and run) a program that

- Selects events with certain properties, e.g.:
  - Scattered electron with energy  $E'_e > 10 GeV$
  - Tracks visible that come from a reconstructed vertex with -35<z<35cm
  - Reconstructed Bjorken-x > 0.001

B. List 1.8.2007

- Counts events in "bins" of some quantity, e.g.  $Q^2$ :  $Q^2 = 10...20, 20...30, 30...40, ...$
- Shows the number of events as a histogram

An Introduction to C++

### The Sketch of an Analysis Program

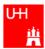

```
int main() {
  // some initializations here:
  // reading steering parameters

The skeleton of such an analysis program
       open event files
                                       will typically be provided to you by your
                                       supervisor
  // Book histograms
  for (int i = 0; i < events; ++i) {
    // Load event number i into memory
    // Get/calculate event properties
    if (selection_is_filfilled) {
       // fill histograms
   // draw the histograms
   // write out histogram file
   // write out info like number of events etc...
  return 0;
B. List 1.8.2007
                              An Introduction to C++
                                                                     Page 9
```

### Linking with ROOT

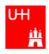

- Will normally be done by a Makefile
- Command "root-config" tells you necessary compiler flags:

```
$> root-config --incdir
/opt/products/root/4.00.08/include
$> root-config --libs
-L/opt/products/root/4.00.08/lib -lCore -lCint -lHist -lGraf
-lGraf3d -lGpad -lTree -lRint -lPostscript -lMatrix -lPhysics
-pthread -lm -ldl -rdynamic
```

• To compile a file Example.C that uses root, use:

```
$> g++ -c -I `root-config --incdir` Example.C
```

• To compile and link a file examplemain. C that uses root, use:

```
$> g++ -I `root-config --incdir` -o examplemain
   examplemain.C `root-config --libs`
```

 The inverted quotes tell the shell to run a command and paste the output into the corresponding place

### **ROOT Information**

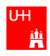

- Web page: http://root.cern.ch/
- We use ROOT 4.00/08: http://root.cern.ch/root/Version400.html
- You can download ROOT yourself and install it, also for MacOS and Windows (though I never tried it...)
- There is a User's guide at ftp://root.cern.ch/root/doc/Users\_Guide\_4\_04.pdf
- A complete overview over all classes is available at http://root.cern.ch/root/Reference.html

### Remark: ROOT Coding Conventions

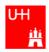

Page 12

ROOT uses some unusual coding conventions just get used to them...

- Class names start with capital T: TH1F, TVector
- Names of non-class data types end with \_t: Int\_t
- Class method names start with a capital letter: TH1F::Fill()
- Class data member names start with an f: TH1::fXaxis
- Global variable names start with a g: gPad

B. List 1.8.2007

- Constant names start with a k: TH1::kNoStats
- Seperate words with in names are capitalized: TH1::GetTitleOffset()
- Two capital characters are normally avoided: TH1::GetXaxis(), not TH1::GetXAxis()

An Introduction to C++

### **ROOT Histograms**

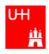

Page 13

- 1-Dimensional Histograms:class TH1F
  - Gives the number of entries versus one variable
  - By far the most common type
- 2-Dimensional Histograms: class TH2F
  - Gives the number of entries versus two variables
  - Used to show dependencies/correlations between variables
- Profile Histograms: class TProfile

B. List 1.8.2007

- Gives the average of one variable versus another variable
- Used to quantify correlations between variables
- Often used to quantify reconstruction resolutions/biases:
   Plot reconstructed quantity versus true ("generated") quantity in Monte Carlo events

An Introduction to C++

### A 1-Dimensional Histogram Example

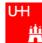

```
file gausexample.C:
                                            Here we "book" the histogram
 #include <TH1.h>
                                            •ID is "hgaus" (must be unique, short, no spaces)
 #include <TFile.h>
                                            Title is "A Gauss Function"
 #include <TRandom.h>
                                            •100 bins between -5 and 5
 int main() {
  TH1F *histo = new TH1F ("hgaus", "A Gauss Function", 100, -5.0, 5.0);
  TRandom rnd:
                                               rnd is an object of type TRandom,
  for (int i = 0; i < 10000; ++i) {
                                              a random number generator.
    double x = rnd.Gaus (1.5, 1.0);
                                               rnd.Gaus returns a new Gaussian distributed
    histo->Fill (x);
                                               random number each time it is called.
                                               Open the ROOT output file
  TFile outfile ("gaus.root", "RECREATE");
  histo->Write();
                                               Write the histogram to it
  outfile.Close();
                                               Close the output file
   return 0;
Compile and run:
$> g++ -I `root-config --incdir` -o gausexample gausexample.C `root-config --libs`
$> ./gausexample
B. List 1.8.2007
                                      An Introduction to C++
                                                                                      Page 14
```

Of course, typically you will have a Makefile from your advisor which automatically links to ROOT

#### **Exercise**:

Get this program from

/afs/desy.de/user/b/blist/public/rootintro

Compile it and run it

### What TH1F Histograms Can Do

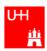

#### Booking

TH1F(const char\* name, const char\* title, int nbinsx, double xlow, double xup);
TH1F(const char\* name, const char\* title, int nbinsx, const double\* xbins);

#### Filling

```
virtual int Fill(double x);
virtual int Fill(double x, double w);
```

#### Getting information

```
virtual double GetBinContent(int bin) const;
virtual double GetMaximum(double maxval = FLT_MAX) const;
virtual double GetMaximum(double maxval = FLT_MAX) const;
```

#### Adding etc.

```
virtual void Add(TF1* h1, Double_t c1 = 1, Option_t* option);
likewise: Multiply, Divide
```

#### Drawing

virtual void Draw(Option\_t\* option);

#### • Writing to a file (inherited from TObject)

```
virtual int Write(const char* name = "0", int option = 0, int bufsize = 0);
```

B. List 1.8.2007 An Introduction to C++ Page 15

#### For detailed information, look at

```
http://root.cern.ch/root/html400/TH1F.html
http://root.cern.ch/root/html400/TH1.html
http://root.cern.ch/root/html400/TObject.html
```

### Looking at the Histogram: Interactive ROOT

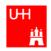

• Start ROOT interactively with

\$> root

• A DESY specialty: You can chose a special ROOT version with \$> ini ROOT40008

(other versions: ROOT40402, ROOT51200 etc)

- At the ROOT prompt, enter root [1] TBrowser t;
- this opens a browser

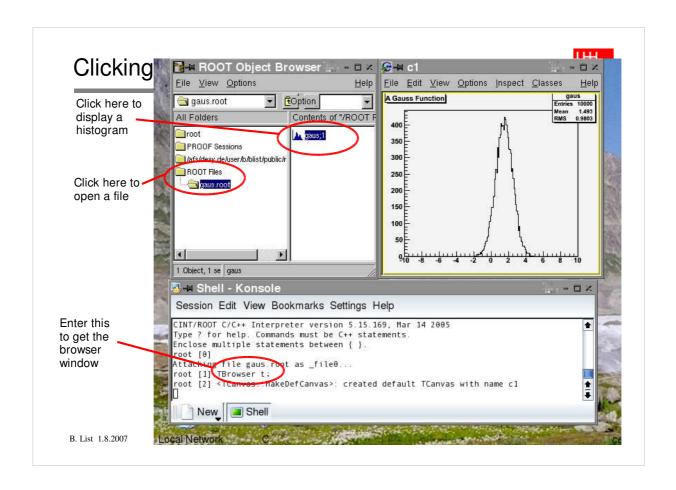

#### Color and Color Palettes

At initialization time, a table of basic colors is generated when the first Canvas constructor is called. This table is a linked list, which can be accessed from the <code>groot</code>-object (see <code>TROOT::GetListOfColors()</code>). Each color has an index and when a basic color is defined, two "companion" colors are defined:

- The dark version (color\_index + 100)
- The bright version (color\_index + 150)

The dark and bright colors are used to give 3-D effects when drawing various boxes (see TWbox, TPave, TPaveText, TPaveLabel, etc). If you have a black and white copy of the manual, here are the basic colors and their indices:

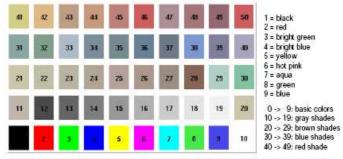

The list of currently supported basic colors (here dark and bright colors are not shown) are shown. The color numbers specified in the basic palette, and the picture above, can be viewed by selecting the item 'colors' in the 'View' menu of the canvas toolbar. Other colors may be defined by the user. To do this, one has to build a new rcolor object:

### No Clicking

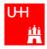

Page 18

```
root [0] TFile *file0 = TFile::Open("gaus.root")
root [1] hgaus.Draw()
root [2] hgaus.Draw("E")
root [3] hgaus.Draw("C")
root [4] gStyle->SetOptStat(1111111)
root [5] hgaus.GetXaxis()->SetTitle("Abscissa")
root [6] hgaus.GetYaxis()->SetTitle("Ordinate")
root [7] gPad->SetLogx(1)
root [8] hgaus.Draw("E2")
root [9] hgaus.SetLineColor(3)
root [10] hgaus.SetLineStyle(2)
root [11] hgaus.SetLineWidth(2)
root [12] hgaus.SetMarkerStyle(20)
root [13] hgaus.SetMarkerSize(1.5)
root [14] hgaus.SetMarkerColor(4)
root [15] hgaus.Draw("E1")
root [16] hgaus.SetFillColor(4)
root [17] hgaus.Draw("C")
root [18] gPad->Print("gaus1.ps")
root [19] .q
```

An Introduction to C++

#### From ROOT manual, Section 3 (Histograms):

#### **Statistics Display**

B. List 1.8.2007

By default, drawing a histogram includes drawing the statistics box. To eliminate the statistics box use: TH1::SetStats(kFALSE).

If the statistics box is drawn, you can select the type of information displayed with gStyle->SetOptStat(mode). The mode has up to seven digits that can be set to on (1) or off (0). mode = iourmen (default = 0001111)

- n = 1 the name of histogram is printed
- e = 1 the number of entries printed
- m = 1 the mean value printed
- r = 1 the root mean square printed
- u = 1 the number of underflows printed
- o = 1 the number of overflows printed
- i = 1 the integral of bins printed

WARNING: never call SetOptStat(000111); but SetOptStat(1111), 0001111 will be taken as an octal number.

### Drawing Options for 1D-Histograms

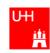

| r      | T                                                                                         |
|--------|-------------------------------------------------------------------------------------------|
| "AXIS" | Draw only axis                                                                            |
| "AH"   | Draw histogram, but not the axis labels and tick marks                                    |
| "]["   | When this option is selected the first and last vertical lines of the histogram are not   |
|        | drawn.                                                                                    |
| "B"    | Bar chart option                                                                          |
| "C"    | Draw a smooth Curve througth the histogram bins                                           |
| "E"    | Draw error bars                                                                           |
| "E0"   | Draw error bars including bins with o contents                                            |
| "E1"   | Draw error bars with perpendicular lines at the edges                                     |
| "E2"   | Draw error bars with rectangles                                                           |
| "E3"   | Draw a fill area througth the end points of the vertical error bars                       |
| "E4"   | Draw a smoothed filled area through the end points of the error bars                      |
| "L"    | Draw a line througth the bin contents                                                     |
| "P"    | Draw current marker at each bin except empty bins                                         |
| "P0"   | Draw current marker at each bin including empty bins                                      |
| "*H"   | Draw histogram with a * at each bin                                                       |
| "LF2"  | Draw histogram like with option "L" but with a fill area. Note that "L" draws also a fill |
|        | area if the hist fillcolor is set but the fill area corresponds to the histogram contour. |

B. List 1.8.2007 An Introduction to C++ Page 19

#### For detailed information, look at

http://root.cern.ch/root/html400/THistPainter.html

#### Color and Color Palettes

At initialization time, a table of basic colors is generated when the first Canvas constructor is called. This table is a linked list, which can be accessed from the groot object (see TROOT::GetListOfColors()). Each color has an index and when a basic color is defined, two "companion" colors are defined:

- The dark version (color\_index + 100)
- The bright version (color index + 150)

The dark and bright colors are used to give 3-D effects when drawing various boxes (see TWbox, TPave, TPaveText, TPaveLabel, etc). If you have a black and white copy of the manual, here are the basic colors and their indices:

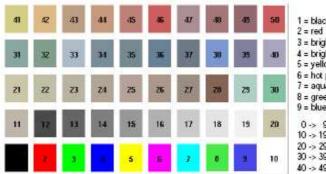

1 = black

3 = bright green

4 = bright blue 5 = yellow 6 = hot pink 7 = agua

8 = green 9 = blue

0 -> 9: basic colors 10 -> 19: gray shades

20 -> 29: brown shades 30 -> 39: blue shades 40 -> 49: red shade

ROOT manual, Section 9: Graphics and Graphical User Interfaces

The list of currently supported basic colors (here dark and bright colors are not shown) are shown. The color numbers specified in the basic palette, and the picture above, can be viewed by selecting the item 'Colors' in the 'View' menu of the canvas toolbar. Other colors may be defined by the user. To do this, one has to build a new rcolor object:

### Drawing Options for 2D-Histograms

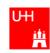

|        | · · · · · · · · · · · · · · · · · · ·                                 |
|--------|-----------------------------------------------------------------------|
| AXIS   | Draw only axis                                                        |
| ARR    | arrow mode. Shows gradient between adjacent cells                     |
| BOX    | a box is drawn for each cell with surface proportional to contents    |
| COL    | a box is drawn for each cell with a color scale varying with contents |
| COLZ   | same as "COL". In addition the color palette is also drawn            |
| CONT   | Draw a contour plot (same as CONT0)                                   |
| CONT0  | Draw a contour plot using surface colors to distinguish contours      |
| CONT1  | Draw a contour plot using line styles to distinguish contours         |
| CONT2  | Draw a contour plot using the same line style for all contours        |
| CONT3  | Draw a contour plot using fill area colors                            |
| CONT4  | Draw a contour plot using surface colors (SURF option at theta = 0)   |
| CONT5  | Draw a contour plot using Delaunay triangles                          |
| LIST   | Generate a list of TGraph objects for each contour                    |
| FB     | Draw current marker at each bin including empty bins                  |
| BB     | Draw histogram with a * at each bin                                   |
| SCAT   | Draw a scatter-plot (default)                                         |
| TEXT   | Draw bin contents as text                                             |
| TEXTnn | Draw bin contents as text at angle nn (0 < nn < 90)                   |
| [cutg] | Draw only the sub-range selected by the TCutG named "cutg"            |
|        |                                                                       |

B. List 1.8.2007 An Introduction to C++ Page 20

One Point, or Marker: Class TMarker

A marker is a point with a fancy shape! The possible markers are the following:

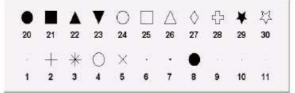

ROOT Manua, Section 9: Graphics and Graphical User Interfaces

### **CINT**

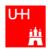

- ROOT uses a C++ interpreter CINT for interactive use
- You can enter any C++ command; trailing ";" is not required
- Resetting the interpreter (erasing variables etc):

```
root[] gROOT->Reset()
```

Do that often! But often a restart of ROOT is needed...

- Special commands:
  - . q Quit
  - .x script.C Execute script "script.C"
  - .L script.C Load script "script.C" (if script.C contains class definitions)
- More in Chapter 7: "CINT the C++ Interpreter" of ROOT manual

### Two kinds of scripts

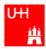

• Un-named scripts:

```
{
  #include <iostream.h>
  cout << "Hello, World!\n";
}</pre>
```

- Code must be enclosed in curly braces!
- Execute with root[] .x script.C
- Named scripts:

```
#include <iostream.h>
int main() {
  cout << "Hello, World!\n";
}</pre>
```

- More like normal C++ programs, recommended form!
- Execute with:

```
root[] .L script.C
root[] main()
B. List 1.8.2007
```

An Introduction to C++

Page 22

### CINT Extensions to C++

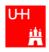

• If you create a pointer and assign to it with "new", you don't need to declare the pointer type:

```
h = new TH1F ("h", "histogram", 100, 0, 1)
```

- h is automatically of type TH1F\*
- "." can be used instead of "->"
  - => Don't do that habitually!
- If you use a variable that has not been declared earlier,
   ROOT tries to create one for you from all named objects it knows
   If you have opened a file that contains a histogram "hgaus",
   you can directly use

hgaus->Draw()

- But be careful: Sometimes you get a different object than you thought :-(

### TF1 Functions and Fitting

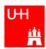

```
file tflexample.C:
#include <TH1F.h>
 #include <TF1.h>
                                                    Defines a Gauss function
#include <TFile.h>
                                                    Note that the argument must be handed over by a pointer
Double_t mygauss (Double_t *x, Double_t *par) {
  // A gauss function, par[0] is integral, par[1] mean, par[2] sigma return 0.39894228*par[0]/par[2]*exp(-0.5*pow((*x)-par[1])/par[2], 2));
                                                                         Defines a TF1 function object
int main() {

    ID is "gaussfun"

  TF1 *gaussfun = new TF1 ("gaussfun", mygauss, -10, 10, 3); • It executes function mygauss
   gaussfun->SetParameters (100, 0., 1.);
                                                                        • It is valid for x between -10 and 10
   gaussfun->SetParNames ("Area", "Mean", "Sigma");
                                                                        • It has 3 parameters
   TFile *file = new TFile ("gaus.root");
   TH1F *hgaus = dynamic_cast<TH1F *>(file->Get("hgaus"));
                                                                        Here we load the histogram "hgaus"
   if (hgaus) {
                                                                        from the file "gaus.root"
     hgaus->Fit (gaussfun);
                                                                        and if it was found, we fit it.
 file->Get () returns only a pointer to a TObject, which is a base class of TH1F.
  With dynamic_cast we convert the pointer to the correct type.
  If the object pointed to is not a TH1F (it could something completely different!), the dynamic_cast
  returns a null pointer.
B. List 1.8.2007
                                          An Introduction to C++
                                                                                                 Page 24
```

#### **Exercise**:

```
Get this program from
```

/afs/desy.de/user/b/blist/public/rootintro

#### Compile it and run it with

g++-I `root-config --incdir` -o tflexample tflexample.C `root-config --libs` ./tflexamaple

#### Run it in root interactively with

```
$> root
root [0] .L tflexample.C
root [1] main()
```

Learn more about TF1 and fitting in Chapter 5 "Fitting Histograms" of the ROOT manual.

### Five Minutes on ROOT Trees

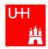

 A ROOT Tree holds many data records of the same type, similar to an n-tuple. One record is described by a C++ Class:

```
class EventData {
  public:
    Int_t run;
    Int_t event;
    Float_t x;
    Float_t Q2;
};
```

• The ROOT Tree knows how many enries (here: events) it contains. It can fill one instance (one object) of class EventData at a time with data, which we then can use to plot the data.

```
THIF *histox = new THIF ("histox", "Bjorken x", 1000, 0., 1.);
TFile *file ("eventdata.root");
TTree *tree = dynamic_cast<TTree *>(file->Get("eventdata"));
EventData *thedata = new EventData;
TBranch *branchx = tree->GetBranch("x");
branchx->SetAddress (&(event->x));
for (int i = 0; i < tree->GetEntries(); ++i) {
   branchx->GetEntry(i);
   histox->Fill (x);
}
```

### Trees, Branches, and Leaves

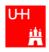

- The Tree is the whole data set
- A Branch contains the data of one or several variables, e.g. the x and Q2 values of all events.
  - A Tree consists of several Branches.
  - How the Branches are set up is determined by the program that writes the Tree
- A Leaf is the data of a single variable (like x)
  - A Branch consists of several Leaves

### **Using Trees**

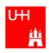

- You will surely given a program by your advisor which reads in a ROOT Tree so don't worry how to create a ROOT Tree.
- You will have an "event loop" which loops over all entries of the tree. Within the loop, you'll find all data that you need in some object.
- Use this data to select "good" events and plot their properties in histograms